kuliahonline o universitas komputer indonesia

**INDONESIA COMPUTER** 

Objek Untuk Memasukan Data dan Menampilkan Data di HTML Oleh:taryanarx@email.unikom.ac.id

Pada materi ini akan dibahas mengenai penggunaan beberapa objek html yang biasa digunakan untuk memasukan data.

Ada 4 objek yang sering digunakan yaitu:

- 1. Textbox
- 2. Select
- 3. Radio
- 4. Checkbox
- **1. Objeck Textbox, digunakan untuk memasukan data perbaris**

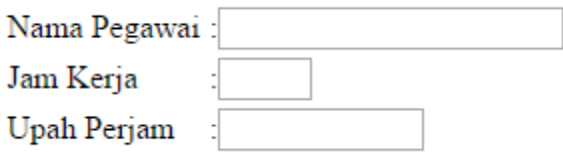

Nama Pegawai :< input type=text name=nama size=20>

**2. Object Select, digunakan untuk memasukan data dengan pilihan yang telah ditentukan**

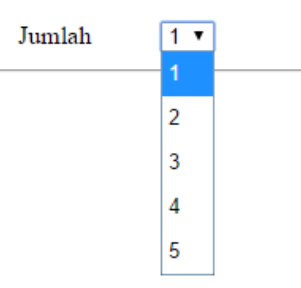

Jumlah :<select name=jumlah> <option>1<option>2<option>3<option>4<option>5</select>

**3. Objek Radio, digunakan untuk memasukan data yang hanya boleh memilih satu pilihan saja**

## PILIH BARANG

- $\circledcirc$  Komputer
- O Printer
- $\bigcirc$  Laptop

kuliahonline o **INDONES** universitas komputer indonesia

#### **<input type=radio name=bara ng value=Komputer>Komputer**

**4. Objek Checkbox digunakan untuk memasukan data, dimana data yang diinputkan boleh lebih dari satu pilihan**

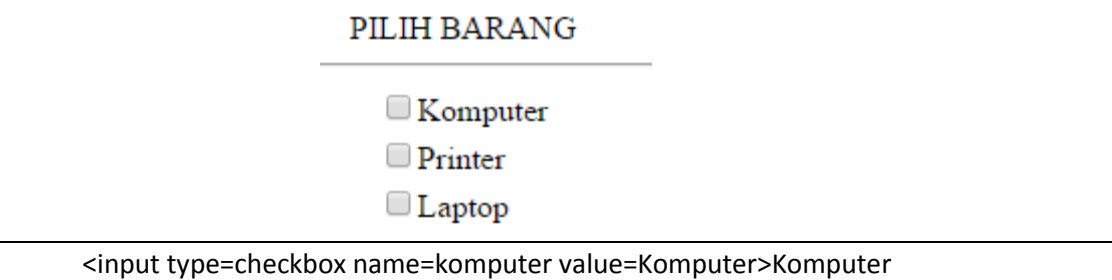

#### **Bagaimana Membaca data yang dikirimkan dari html ke javascript**

Untuk membaca data/variable yang dikirimkan dari html ke java script dapat dilakukan dengan cara seperti berikut:

#### **1) Membaca Data TEXTBOX dari HTML ke JAVA SCRIPT**

Berikut akan dijelaskan bagaimana membaca data dari textbox yang dikirimkan dari HTML dengan Java Script

```
Nama File:baca.html
<html>
<center>
\langle h1 \rangle<form name=form>
<script>
function proses()
\{ var nama=document.form.nama.value;
  alert(nama);
}
</script>
PROGRAM GAJI PEGAWAI
<hr>
<table>
<tr><td>Nama Pegawai <td>:<input name=nama size=20>
<tr><td>Jam Kerja <td>:<input name=jk size=2>
<tr><td>Upah Perjam <td>:<input name=up size=10>
</table>
```
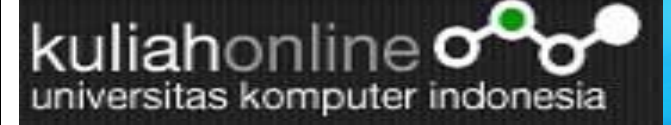

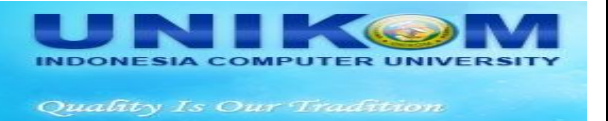

<hr>

<input type=button value=Proses onclick=proses()> <input type=reset>

2). Untuk membaca data dari object select dapat dilakukan dengan cara seperti berikut:

```
<center>
\langle h1 \rangle<form name=form>
<script>
function proses()
{
  var jabatan=document.form.jabatan.value;
  alert(jabatan);
}
</script>
PROGRAM GAJI PEGAWAI
<hr>
<table>
<tr><td>Jabatan <td>:<select name=jabatan>
<option>MANAGER
<option>HRD
<option>MARKETING
</table>
<hr>
<input type=button value=Proses onclick=proses()>
<input type=reset>
```
3.Membaca Objek Radio

```
<center>
\langle h1 \rangle<form name=form>
<script>
function proses()
\{ var barang=document.form.barang.value;
     alert(barang);
}
</script>
<b>DAGO Elektronik & Aksesoris
<hr>
```
# kuliahonline o universitas komputer indonesia

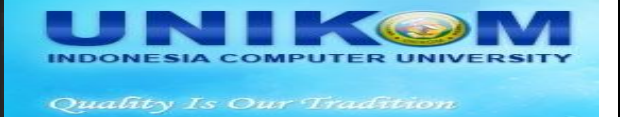

<form name=form> <table border=0> <tr bgcolor=silver><td>NAMA BARANG <tr><td><input type=radio name=barang value=Komputer>Komputer <tr><td><input type=radio name=barang value=Printer>Printer <tr><td><input type=radio name=barang value=Laptop>Laptop</table> <hr> <input type=button value=Proses onclick="proses()"> <input type=reset>

### 4.Membaca Object Checkbox

```
<center>
\langle h1 \rangle<form name=form>
<script>
function proses()
\left\{ \right. var komputer=document.form.komputer.value;
    alert(komputer);
}
</script>
<b>DAGO Elektronik & Aksesoris
<hr>
<form name=form>
<table border=0>
<tr bgcolor=silver><td>NAMA BARANG
<tr><td><input type=checkbox name=komputer value=Komputer>Komputer
<tr><td><input type=checkbox name=printer value=Handphone>Printer
<tr><td><input type=checkbox name=Laptop value=Laptop>Laptop</table>
<hr>
<input type=button value=Proses onclick="proses()">
<input type=reset>
```
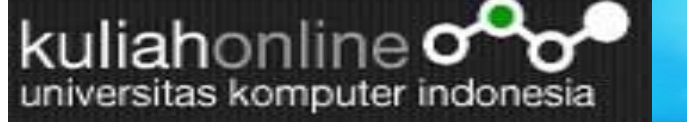

U **COLLEGE INDONESIA COMPUTER UNIV** Quality Is Our Tradition

#### Latihan 1

Buat program html untul menampilkan hasil seperti berikut: ketentuan, jika total harga lebih dari 10 Juta akan mendapatkan diskon 5% dari total harga

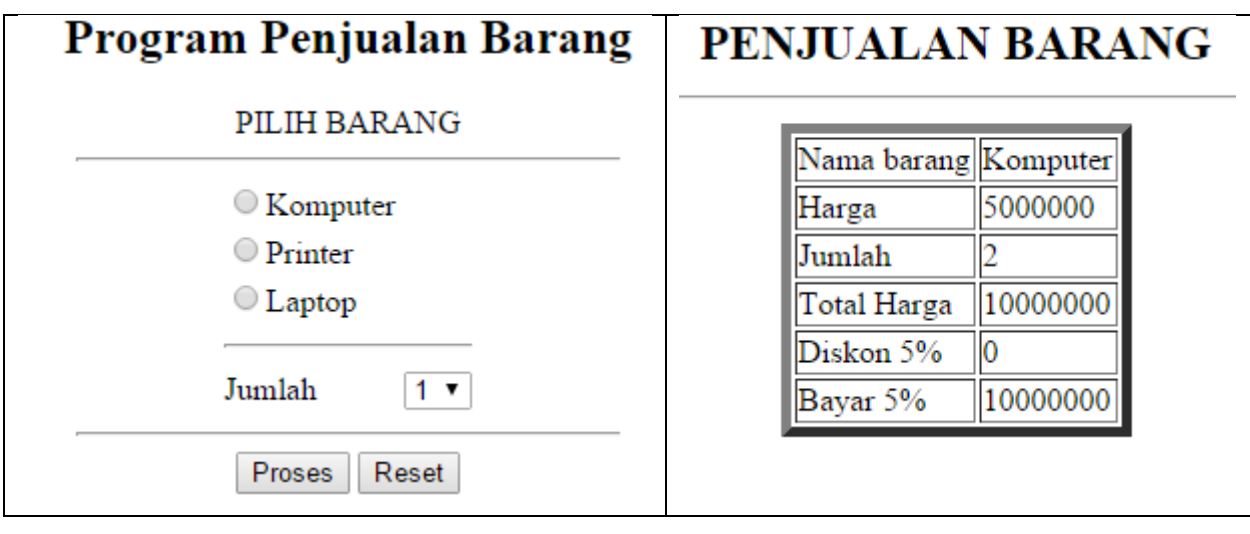